## **教學助理申請 線上表單填寫流程**

### **教務處教學發展中心**

## **Step 1. 登入教發中心網站**

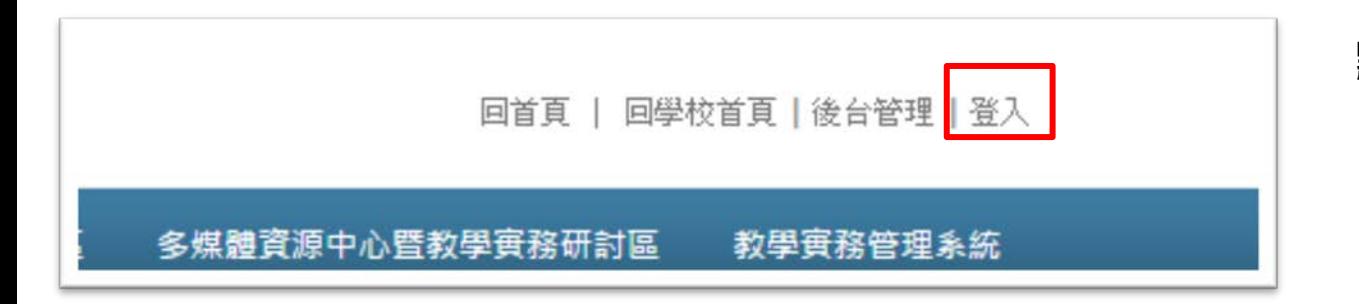

#### **點選畫面右上角「登入」**

|登入

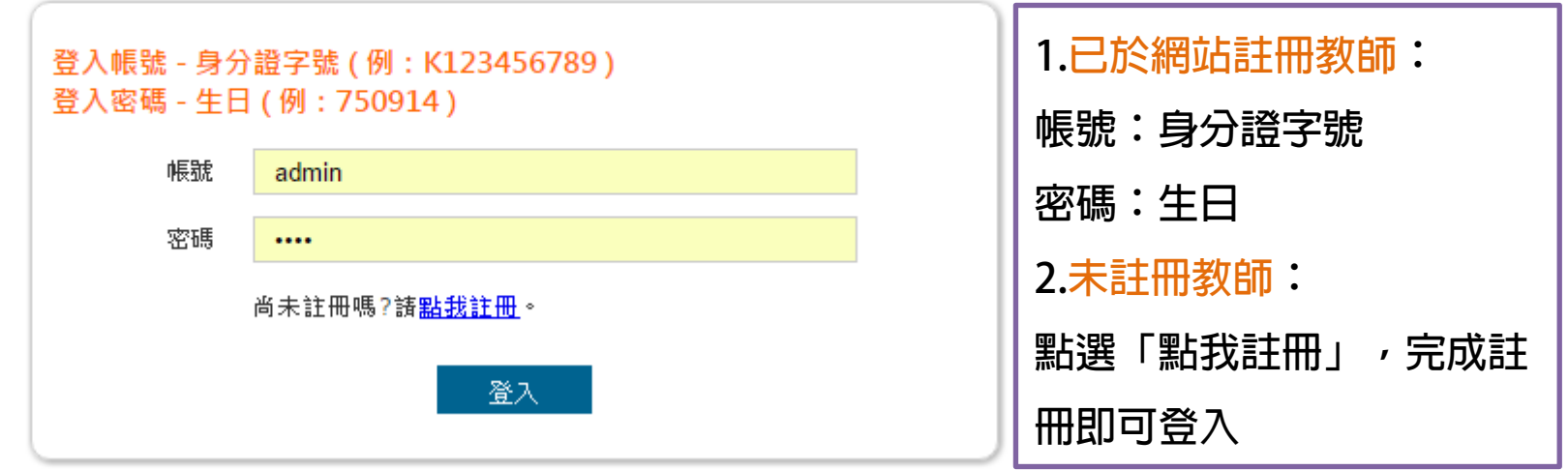

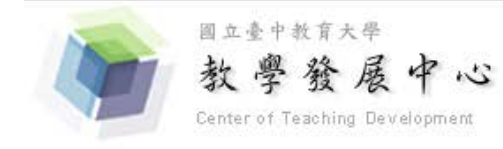

曾耀德 校務基金進用工作人員 您好,登出|回首頁 | 回學校首頁|後台管理

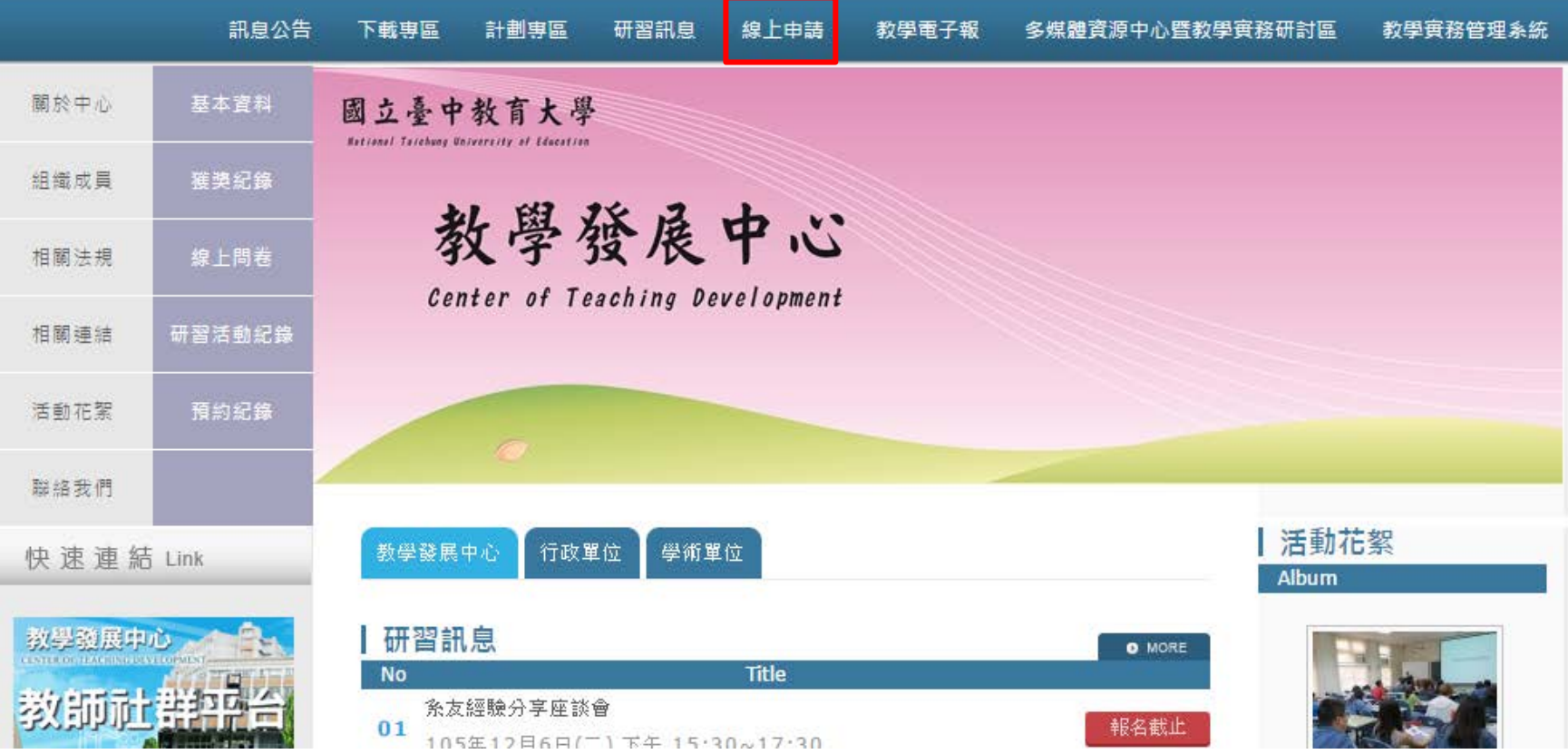

### **Step 2. 填寫表單**

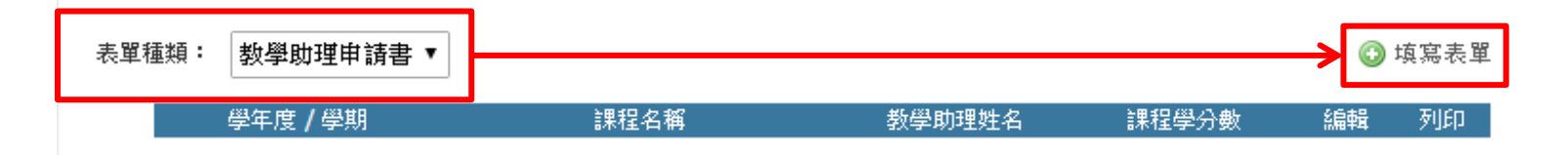

**表單種類選擇「教學助理申請書」,點選右方「填寫表單」**

#### 105學年度第2學期 教學助理申請書

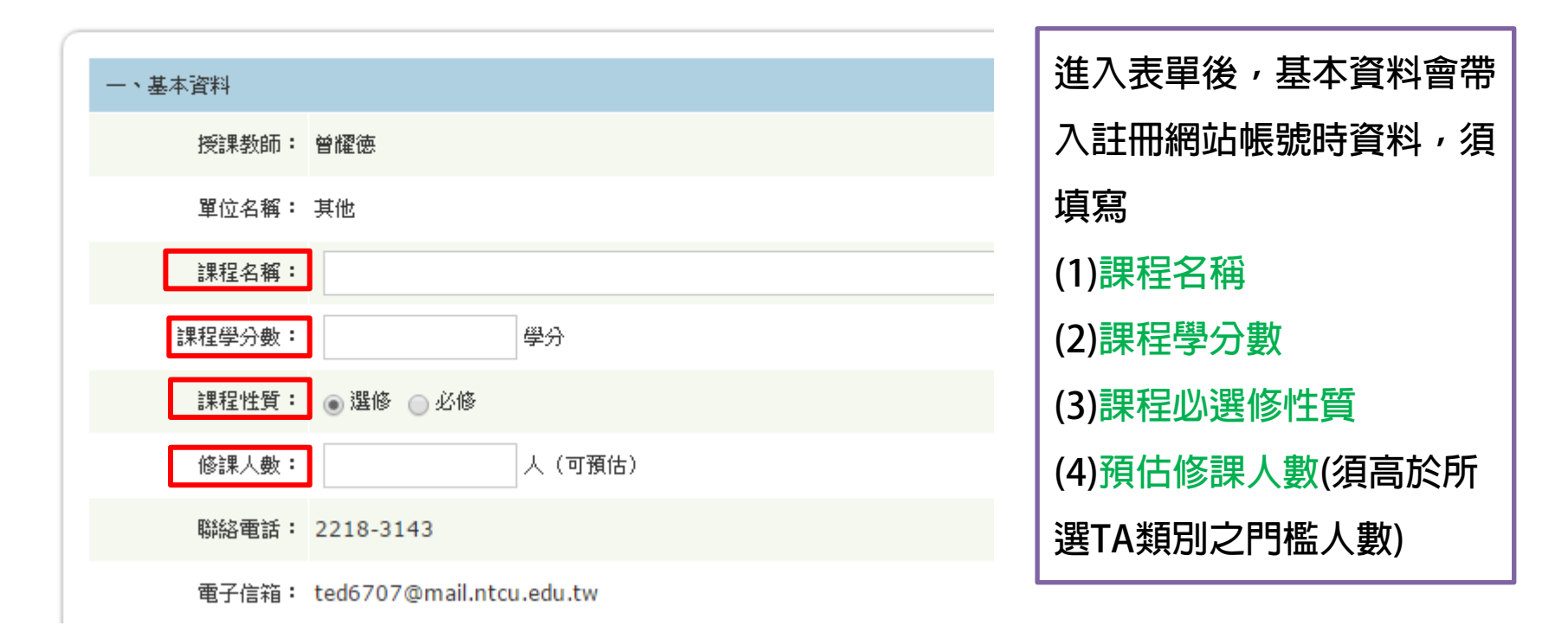

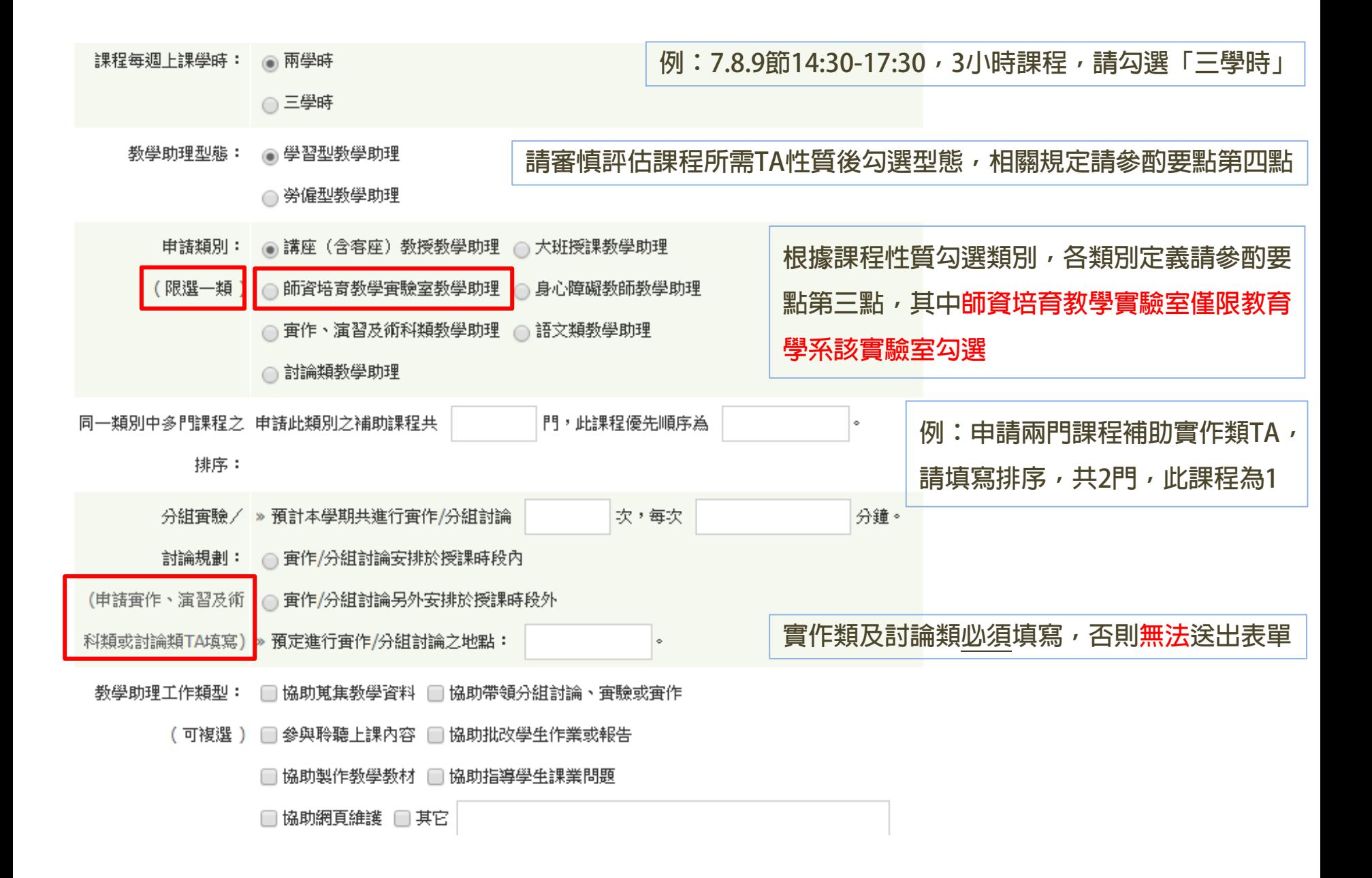

#### 課程大網: ※ 請教師詳填課程大網(此為核給教學助理之重要參考依據),包含:

- (一)課程簡介
- (二)預定每週教學進度、內容及指定閱讀資料
- (三) 教科書或參考書目
- (四) 學生學習評量方式與評分標準

選擇檔案 未選擇任何檔案

(五) 数學助理預計協助事項(請以週次敘明)

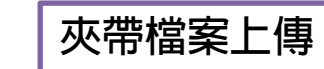

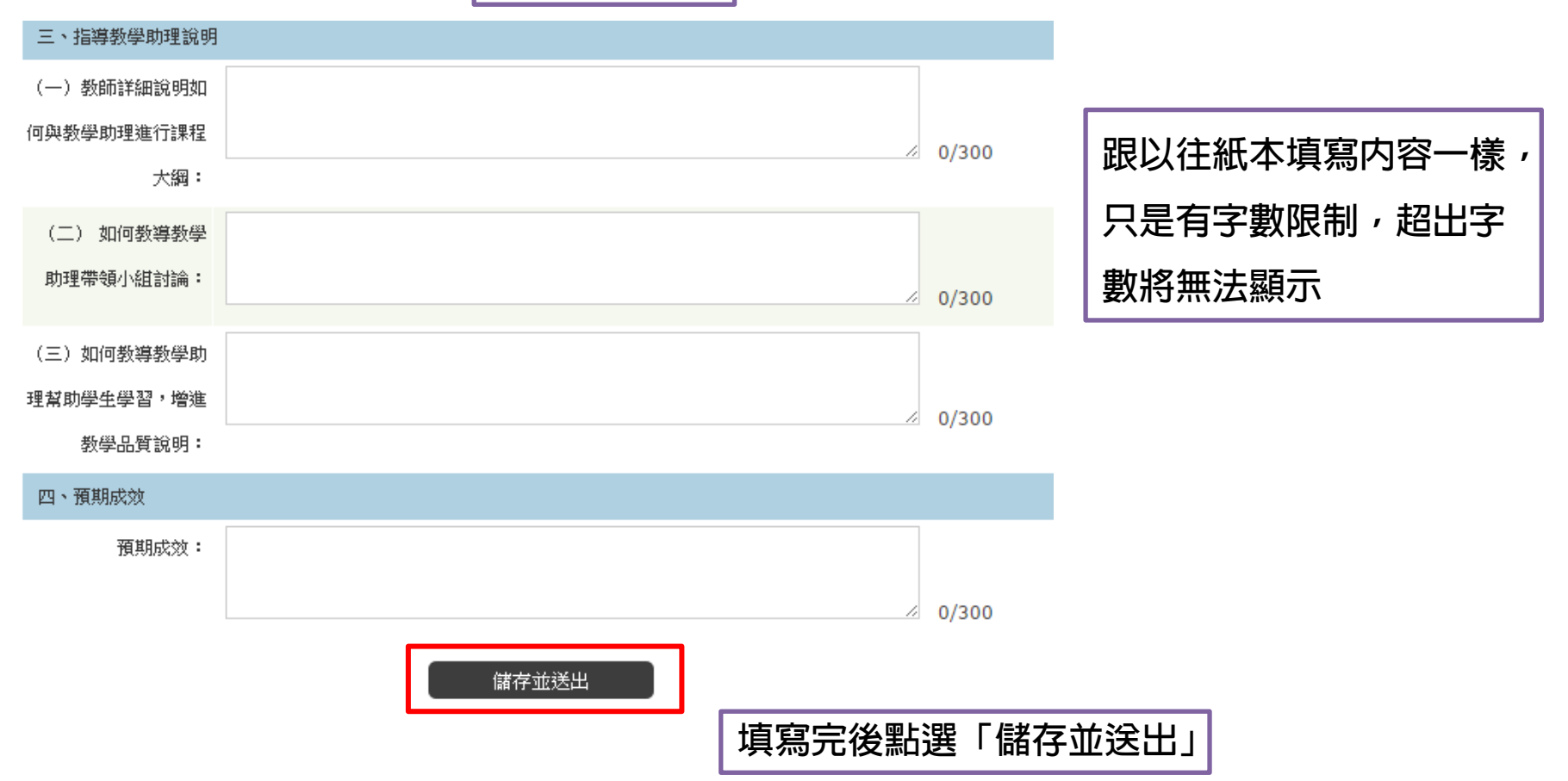

# **STEP 3. 列印輸出**

#### 教學助理申請書

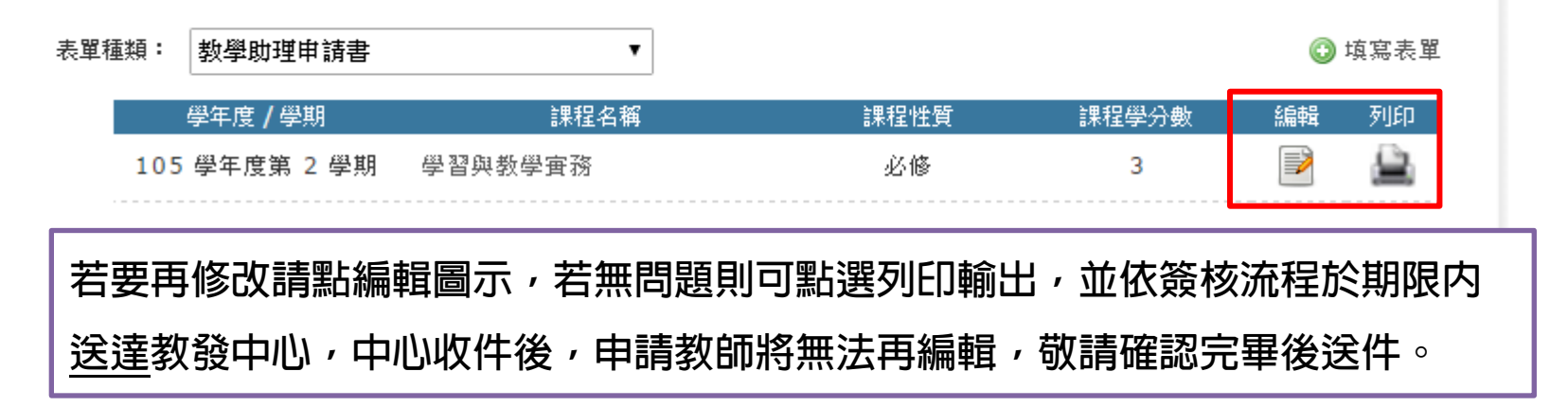

### | 教學助理申請書

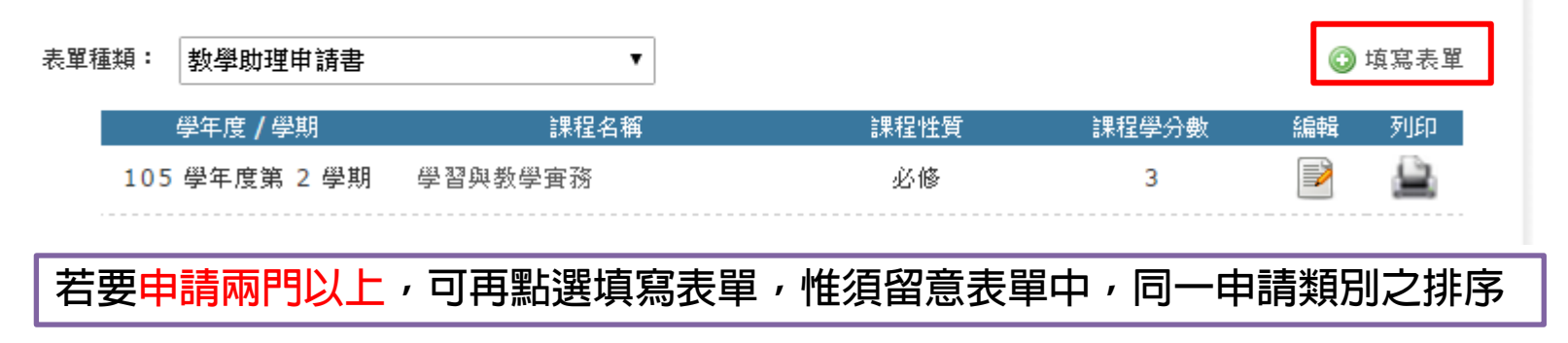

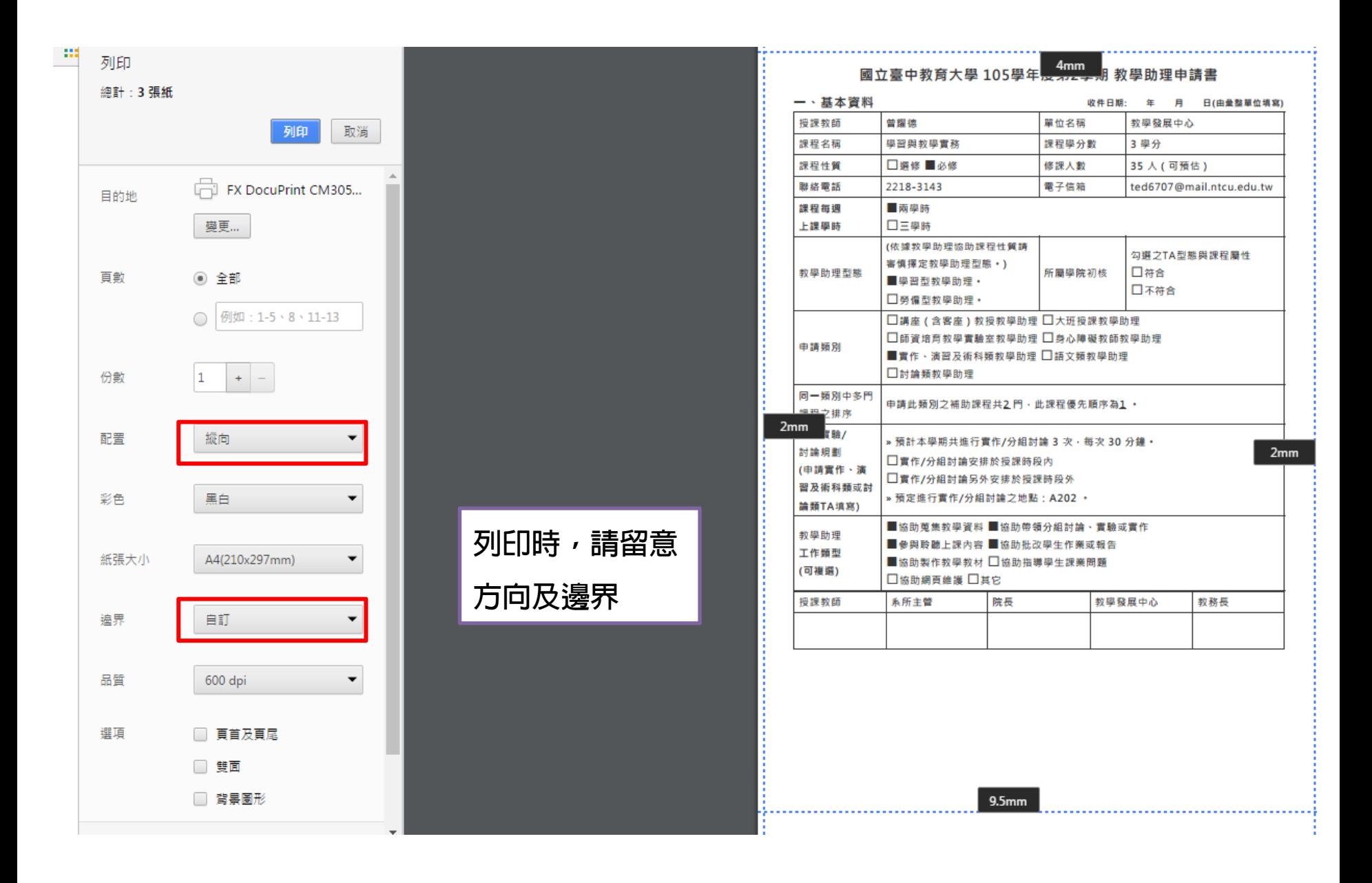